## cdt and cuda makefile projects

Using Eclipse CDT with CUDA makefile projects is straightforward after a couple key steps.

- 1. Enable .cu filenames for CDT
  - a. Window -> Preferences -> C/C++ -> File Types
    i. New... : add \*.cu as a C Source File type
    - Preferences type filter text File Types General C/C++ File Types C/C++ Filename Description Status New.. Appearance Assembly Source File Locked Autotools \*.c C Source File Locked ▶ Build \*.C C++ Source File Locked Code Analysis \*.c++ C++ Source File Locked Code Style \*.cc C++ Source File Locked ▶ Debug \*.cpp C++ Source File Locked ▶ Editor

User Define

- 2. Add Includes for the CUDA and SDK libraries
  - a. Project -> Properties -> C/C++ General -> Path and Symbols

File Types

i. Add...: CUDA includes for your project (as shown, or discover clues to them with a command like "which mpicc")

C Source File

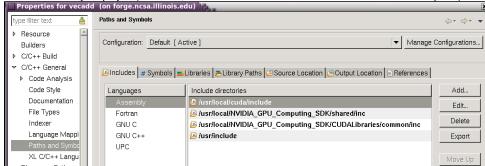

3. Disable some of the error checking as shown below (optional, project will build anyway using the makefile you provide)

\*.cu

- a. Project -> Properties -> C/C++ General -> Code Analysis (select radio button: use project settings)
  - i. Syntax and Semantic Errors
    - 1. Symbol is not resolved
    - 2. Type cannot be resolved
    - 3. Field cannot be resolved

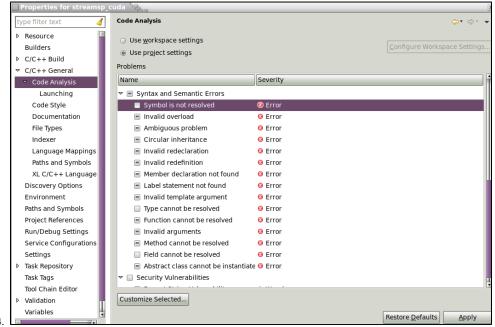

- 4. If the makefile project doesn't support the target "all" (as with the SDK examples), change the build behaviour.
  - a. Project -> Properties -> C/C++ Build -> Behaviour tab -> Build field (remove "all"), incremental build